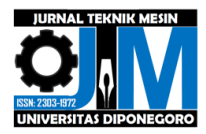

# **OPTIMASI DESAIN** *BOOM EXCAVATOR KOMATSU PC288US-3* **MENGGUNAKAN ELEMEN HINGGA DAN METODE TOPOLOGI**

\_\_\_\_\_\_\_\_\_\_\_\_\_\_\_\_\_\_\_\_\_\_\_\_\_\_\_\_\_\_\_\_\_\_\_\_\_\_\_\_\_\_\_\_\_\_\_\_\_\_\_\_\_\_\_\_\_\_\_\_\_\_\_\_\_\_\_\_\_\_\_\_\_\_\_\_\_\_\_\_\_\_\_\_\_\_\_

**\*Willy Sutanto<sup>1</sup> , \*\*Sumar Hadi Suryo<sup>2</sup> , Bambang Yunianto<sup>3</sup>**

<sup>1</sup>Mahasiswa Jurusan Teknik Mesin, Fakultas Teknik, Universitas Diponegoro  $2$ Dosen Jurusan Teknik Mesin, Fakultas Teknik, Universitas Diponegoro Jl. Prof. Sudharto, SH., Tembalang-Semarang 50275, Telp. +62247460059 \*E-mail: willysutanto369@gmail.com; \*\*E-mail: sumarhs.undip@gmail.com

#### **Abstrak**

Excavator adalah alat berat yang paling sering digunakan di bidang manufaktur, konstruksi, dan industri pertambangan. Struktur excavator terdiri dari tiga bagian utama: Struktur atas, undercarriage, dan attachment. Boom merupakan salah satu komponen utama excavator yang secara langsung dikenakan beban kerja, dan kekuatan strukturalnya secara langsung mempengaruhi keandalan dan kinerja excavator. Oleh karena itu penulis tertarik melakukan optimasi desain boom excavator menggunakan metode topologi untuk menghasilkan desain yang lebih ringan tanpa menghilangkan fungsi dari boom tersebut. Pada penelitian ini dilakukan optimasi pada boom excavator Komatsu PC288US-3. Mengidentifikasi jenis dan spesifikasi material yang dilakukan dengan mengambil acuan dari jurnal penelitian mengenai karakteristik material boom. Dalam hal ini digunakan material Hardox 400. Pembuatan desain boom excavator sesuai dengan pendekatan dari model aslinya menggunakan software Solidworks 2019. Pada penelitian ini dilakukan simulasi linear static untuk proses optimasi topologi. Hasil yang didapat setelah dilakukan optimasi topologi yaitu tegangan von misses maksimum pada variasi 1 bernilai 984.2 MPa, sedangkan pada variasi 2 bernilai 983.4 MPa. Karena kekuatan luluh material adalah 1000 MPa (Hardox 400) dapat disimpulkan bahwa nilai von misses pada kedua desain dapat dinyatakan aman. Dari hasil optimasi topologi didapatkan pengurangan massa sebesar 298.7 kg untuk variabel desain pertama dan 256.17 kg untuk variabel desain kedua, sehingga dapat menekan biaya produksi.

**Kata kunci:** *boom*; metode elemen hingga; optimasi topologi

#### *Abstract*

*Excavators are the most frequently used heavy equipment in the manufacturing, construction, and mining industries. Excavator structure consists of three main parts: Upper structure, undercarriage and attachments. The boom is one of the main components of the excavator that is directly subjected to the workload, and its structural strength directly affects the reliability and performance of the excavator. Therefore, the authors are interested in optimizing the excavator boom design using topological methods to produce a lighter design without losing the function of the boom. In this study, optimization of the Komatsu PC288US-3 boom excavator was carried out. Identifying the specifications of materials is carried out by taking references from research journals regarding the characteristics of boom materials. In this case, Hardox 400 material is used. Excavator boom design is made according to the approach of the original model using Solidworks 2019. In this simulation used linear static method for topology optimization process. The results obtained after topology optimization is the maximum von misses stress in variation 1 is 984.2 MPa, while in variation 2 is 983.4 MPa. Because the yield strength of the material is 1000 MPa (Hardox 400) it can be said that the stress values that occur in both designs can be declared safe. From the results of topological optimization, the mass reduction in the first variable design is 298.7 kg and the second variable design is 256.17 kg so that it can reduce manufacturing costs.*

*Keywords: boom; finite element method; topology optimization*

#### **1. Pendahuluan**

*Excavator* adalah salah satu jenis perlatan mesin yang penting dan tersebar luas. Karakteristik utama *excavator* ini adalah memiliki fungsionalitas yang luas, efisiensi dan keandalan kerja yang sangat baik. Ini membuatnya dapat memenuhi persyaratan teknik yang berbeda dan luas [1].

Excavator merupakan alat berat yang paling sering digunakan di bidang manufaktur konstruksi dan industri pertambangan. Struktur excavator terdiri dari tiga bagian utama: Struktur atas, undercarriage, dan attachment. Struktur atas digabungkan dengan kuat memperkuat sumber daya kabin dan sistem operasi, undercarriage menggerakkan pompa hidraulik untuk mencapai pergerakan track, attachment adalah jiwa dari excavator untuk menyelesaikan berbagai tugas [2]

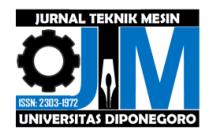

*Boom* adalah komponen utama ekskavator secara langsung dikenakan beban kerja, dan kekuatan strukturalnya secara langsung mempengaruhi keandalan dan kerja kinerja ekskavator [3]. Selain itu boom juga berfungsi untuk menahan beban dari arm, bucket, dan beban dari luar sehingga boom harus kuat dan kokoh untuk menahan beban tanpa mengalami kerusakan ataupun perubahan bentuk. Oleh karena itu, perancang perlu menyediakan tidak hanya peralatan dengan keandalan maksimum tetapi juga berat dan biaya minimum, menjaga desain tetap aman dalam semua kondisi pembebanan karena analisis gaya dan analisis kekuatan merupakan langkah penting dalam desain suku cadang excavator.

\_\_\_\_\_\_\_\_\_\_\_\_\_\_\_\_\_\_\_\_\_\_\_\_\_\_\_\_\_\_\_\_\_\_\_\_\_\_\_\_\_\_\_\_\_\_\_\_\_\_\_\_\_\_\_\_\_\_\_\_\_\_\_\_\_\_\_\_\_\_\_\_\_\_\_\_\_\_\_\_\_\_\_\_\_\_\_

Oleh karena itu penulis tertarik melakukan optimasi desain boom excavator menggunakan metode topologi. Optimasi topologi dilakukan untuk mendapatkan bentuk terbaik untuk mengurangi berat, sehingga dapat menghemat bahan [4].

# **2. Metode Penelitian**

# **2.1 Identifikasi Material**

Dalam hal ini digunakan material Hardox 400 sesuai dengan penelitian yang sudah dilakukan oleh Patil [5]. Hardox 400 adalah baja tahan aus serbaguna. Berkat ketangguhannya yang tinggi, kelengkungan dan kemampuan las yang baik. Berikut merupakan material properties dari Hardox 400.

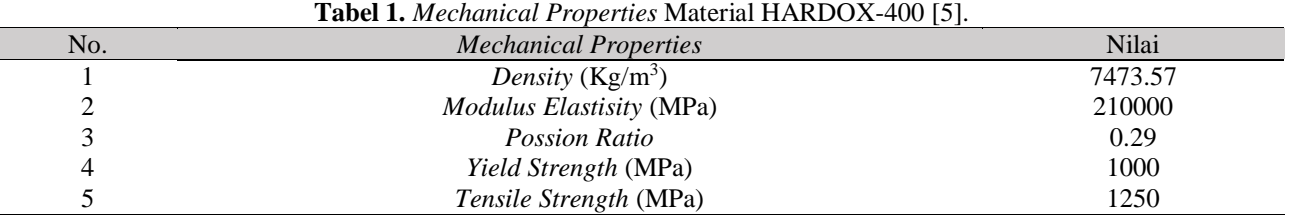

#### **2.2 Diagram Alir Penelitian**

Pada penelitian ini langkah-langkah kegiatan mengacu pada diagram alir yang bisa dilihat pada Gambar 1.

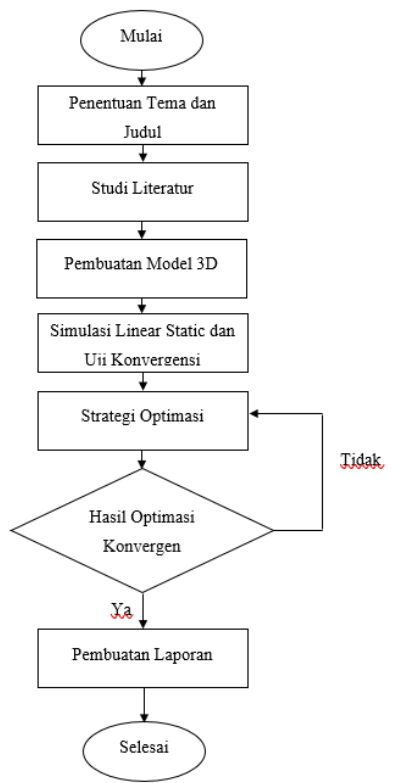

**Gambar 1.** Diagram Alir Penelitian

#### **2.3 Proses Pemodelan**

Pembuatan desain 3D menggunakan software CAD dengan menggunakan pendekatan dari model aslinya. Software CAD yang digunakan untuk memodelkan adalah Solidworks 2019.

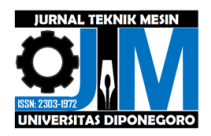

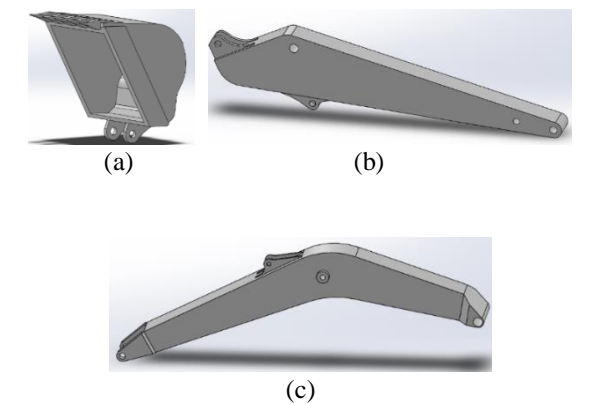

\_\_\_\_\_\_\_\_\_\_\_\_\_\_\_\_\_\_\_\_\_\_\_\_\_\_\_\_\_\_\_\_\_\_\_\_\_\_\_\_\_\_\_\_\_\_\_\_\_\_\_\_\_\_\_\_\_\_\_\_\_\_\_\_\_\_\_\_\_\_\_\_\_\_\_\_\_\_\_\_\_\_\_\_\_\_\_

**Gambar 2.** Hasil Akhir Model 3D (a) *Bucket*, (b) *Arm*, (c) *Boom*

# **2.4 Analisis Gaya Statis**

Gaya yang bekerja pada arm bisa disebabkan oleh dua faktor kondisi, yaitu kondisi pengangkatan (*lifting*) dan kondisi penggalian (*digging*). Berdasarkan standar SAE *Excavator* [6] bahwa gaya terbesar yang didapatkan disebabkan pada saat kondisi penggalian.

Dari data pada Gambar 3.24 data yang dipakai merupakan *bucket, arm* dan *boom* dengan ukuran standar gaya maksimum. Gambar 3. menunjukan kondisi excavator pada saat *maximum breakout*.

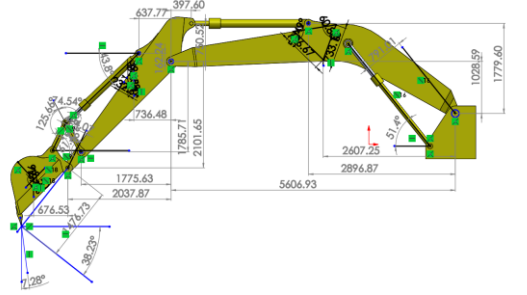

**Gambar 3.** *Maximum Breakout Force Configuration*

• Perhitungan Gaya pada *Bucket*

Seperti dapat dilihat gaya reaksi di titik A4 karena gaya breakout 138 kN berdasarkan *catalogue* [7] bertindak di sudut 38,23° untuk konfigurasi dari kondisi maksimum kekuatan *breakout*. Gaya *breakout* dapat dihitung dengan rumus sebagai berikut [5].

$$
F_{4x} = F_B \cdot \cos{(\rho)}
$$
  
 
$$
F_{4y} = F_B \cdot \sin{(\rho)}
$$

Mempertimbangkan perhitung kesetimbangan pada bucket  $\Sigma M_3 = 0$ , untuk mendapatkan momen pada titik A3.

$$
\overline{F}_4 \cdot \overline{l}_4 - F_{gb} \cdot l_{gb} = F_{11} \cdot l_{11}
$$

Dimana F4 adalah gaya *break out* dan Fgb adalah gaya berat dari bucket, maka didapatkan F<sub>11</sub>. Gaya F<sub>3</sub> didapatkan dengan cara menghitung  $\Sigma$ F = 0 pada bucket.

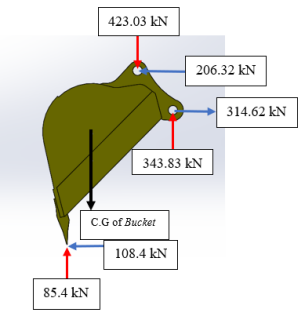

**Gambar 4.** Diagram Benda Bebas *Bucket*

• Perhitungan Gaya pada *Arm*

Untuk mendapatkan gaya F<sub>9</sub> dan F<sub>12</sub> digunakan teori Lami sebagai berikut [5].

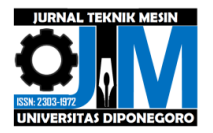

$$
\frac{F_{11}}{\sin \alpha} = \frac{F_9}{\sin \beta_{10}} = \frac{F_{12}}{\sin \gamma}
$$

\_\_\_\_\_\_\_\_\_\_\_\_\_\_\_\_\_\_\_\_\_\_\_\_\_\_\_\_\_\_\_\_\_\_\_\_\_\_\_\_\_\_\_\_\_\_\_\_\_\_\_\_\_\_\_\_\_\_\_\_\_\_\_\_\_\_\_\_\_\_\_\_\_\_\_\_\_\_\_\_\_\_\_\_\_\_\_

Setelah mendapatkan F<sub>9</sub> dan F<sub>12</sub>, mencari F<sub>8</sub> gunakan rumus kesetimbangan  $\Sigma M_2 = 0$ , untuk mendapat momen pada titik A2 seperti persamaan.

$$
F_8 \cdot l_8 = (F_{3x} \cdot l_{3y}) + (F_{ga} \cdot l_{ga}) - (F_{3y} \cdot l_{3x}) - (F_{12} \cdot l_{12}) - (F_9 \cdot l_9)
$$

Dimana F<sub>3x</sub> merupakan gaya reaksi pada arah sumbu x dari gaya F<sub>3x</sub> pada bucket, F<sub>3y</sub> merupakan gaya reaksi pada arah sumbu x dari gaya F<sub>3y</sub> pada bucket dan F<sub>ga</sub> merupakan gaya berat dari *arm*. Gaya F<sub>2</sub> didapatkan dengan cara menghitung ΣF = 0 pada *arm*.

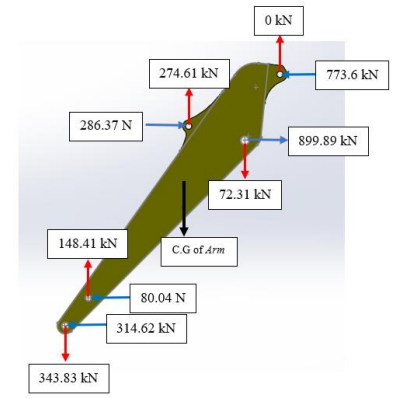

**Gambar 5.** Diagram Benda Bebas *Bucket*

• Perhitungan Gaya pada *Boom*

Mempertimbangkan kesetimbangan pada *boom* ΣM<sup>1</sup> = 0, untuk mendapatkan momen pada arm dan poros boom pada titik A1 menggunakan persamaan berikut [5].

$$
F_5 \cdot l_5 = (F_{2x} \cdot l_{2y}) + (F_{gbo} \cdot l_{gbo}) - (F_{2y} \cdot l_{2x}) - (F_7 \cdot l_7)
$$

Dimaana F<sub>2</sub> merupakan gaya reaksi pada dari gaya F<sub>2</sub> pada arm, F<sub>7</sub> merupakan gaya reaksi pada dari gaya F<sub>8</sub> pada arm, dan Fgbo merupakan gaya berat dari boom. Untuk mendapatkan F<sup>5</sup> didapatkan dengan cara menghitung ΣF = 0 pada boom.

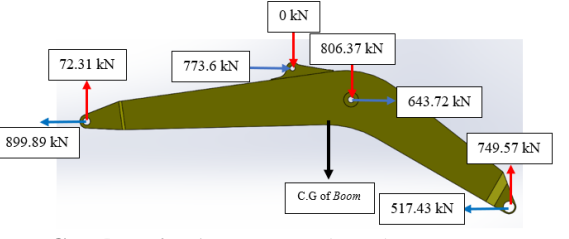

**Gambar 6.** Diagram Benda Bebas *Boom*

#### **2.5 Proses Strategi Optimasi**

Metode optimasi yang digunakan merupakan optimasi topologi menggunakan software Altair Optistruct. Berikut merupakan langkah-langkah melakukan optimasi topologi:

*1. Meshing control*

Pada tahapan ini dilakukan penentuan metode meshing untuk 3D modelling dengan menentukan parameter 2. Pemberian Constraint

Pemberian constraint atau tumpuan pada boom diperlukan pada bagian boom yang berhubungan langsung dengan badan excavator dengan menggunakan fixed constraint.

3. Pemberian Gaya

Setelah dibuat tumpuan maka dilakukan pemberian gaya pada Boom dengan besar dan arah.

- 4. Penentuan Material Pada tahapan ini dilakukan penentuan jenis material yang digunakan dengan hasil pengujian dan pemberian *properties*.
- 5. Penentuan Desain Variabel

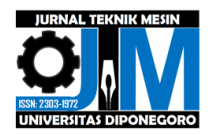

Penentuan desain variabel bertujuan untuk menentukan bagian dari desain yang dapat diubah dan disesuaikan yang dapat dilihat pada gambar 7 dengan warna orange sedangkan warna biru menunjukkan bagian *non-design*  variabel dimana daerah itu merupakan daerah yang tidak bisa dirubah.

\_\_\_\_\_\_\_\_\_\_\_\_\_\_\_\_\_\_\_\_\_\_\_\_\_\_\_\_\_\_\_\_\_\_\_\_\_\_\_\_\_\_\_\_\_\_\_\_\_\_\_\_\_\_\_\_\_\_\_\_\_\_\_\_\_\_\_\_\_\_\_\_\_\_\_\_\_\_\_\_\_\_\_\_\_\_\_

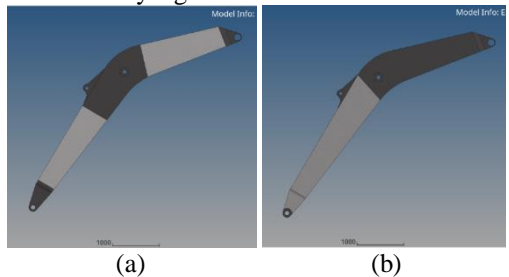

**Gambar 7.** Design Variabel; (a) Variabel 1; (b) Variabel 2

- 6. Penentuan Respon Struktur
	- Pada proses optimasi ini *response* yang digunakan berupa compliance dan volume fraction.
- 7. Penentuan Desain *Constraint* Desain constraint merupakan batasan yang terikat dengan respon agar hasil optimasi bisa diterima. Pada optimasi ini desain constraint berupa volume fraction sebesar 70%.
- 8. Penentuan *Objective* Akhir. *Objective* merupakan setiap fungsi respon yang akan dioptimalkan, responnya merupakan variable dari desainnya. Pada optimasi ini objektifnya berupa *minimize weight compliance.*

# **3. Hasil dan pembahasan**

# **3.1 Hasil Analisis Gaya Statik**

• Hasil Perhitungan Gaya Statis pada Posisi Jangkauan Maksimum di Permukaan Tanah Berikut adalah diagram benda bebas dan arah gaya yang bereaksi dari boom pada posisi jangkauan maksimum di permukaan tanah ditunjukkan pada Gambar 8.

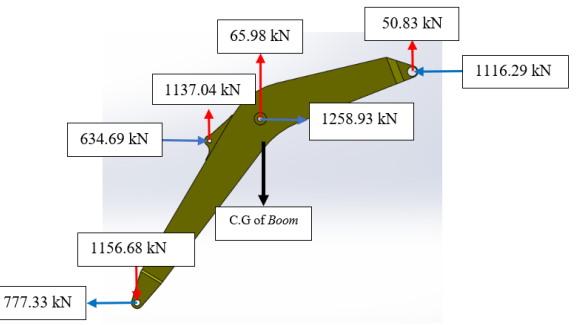

**Gambar 8**. Diagram Benda Bebas dan Reaksi Gaya pada Posisi Jangkauan Maksimum di Permukaan Tanah

• Hasil Perhitungan Gaya Statis pada Posisi Jangkauan Ketinggian Maksimum

Berikut adalah diagram benda bebas dan arah gaya yang bereaksi dari boom pada posisi jangkauan ketinggian maksimum ditunjukkan pada Gambar 9.

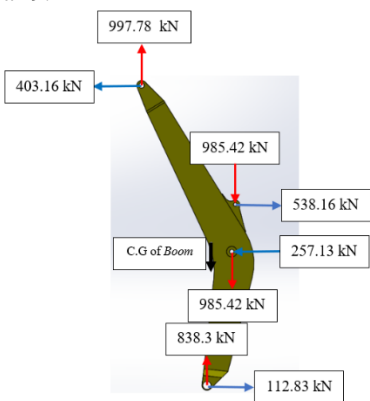

**Gambar 9.** Diagram Benda Bebas dan Reaksi Gaya pada Posisi Jangkauan Ketinggian Maksimum

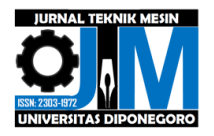

• Hasil Perhitungan Gaya Statis pada Posisi Jangkauan Kedalaman Maksimum

Berikut adalah diagram benda bebas dan arah gaya yang bereaksi dari boom pada posisi jangkauan kedalaman maksimum ditunjukkan pada Gambar 10.

\_\_\_\_\_\_\_\_\_\_\_\_\_\_\_\_\_\_\_\_\_\_\_\_\_\_\_\_\_\_\_\_\_\_\_\_\_\_\_\_\_\_\_\_\_\_\_\_\_\_\_\_\_\_\_\_\_\_\_\_\_\_\_\_\_\_\_\_\_\_\_\_\_\_\_\_\_\_\_\_\_\_\_\_\_\_\_

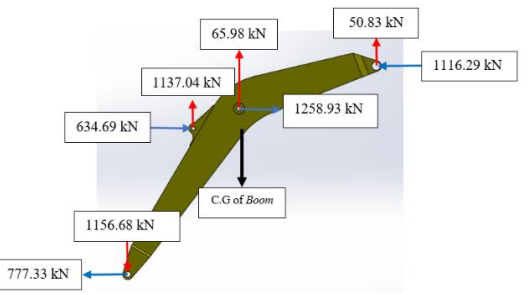

**Gambar 10.** Diagram Benda Bebas dan Reaksi Gaya pada Posisi Jangkauan Kedalaman Maksimum

# **3.2 Hasil Simulasi Linear Statik**

Simulasi linear statik dengan menggunakan *software Hyperworks Altair* bertujuan untuk mengetahui komponen *boom* yangidigunakan tidakimengalami kegagalanidan dapatidilakukan optimasi.. Didapatkan tegangan von misses pada posisi 1 yaitu 747.7 MPa, pada posisi 2 yaitu 890.6 MPa, pada posisi 3 yaitu 904 MPa.

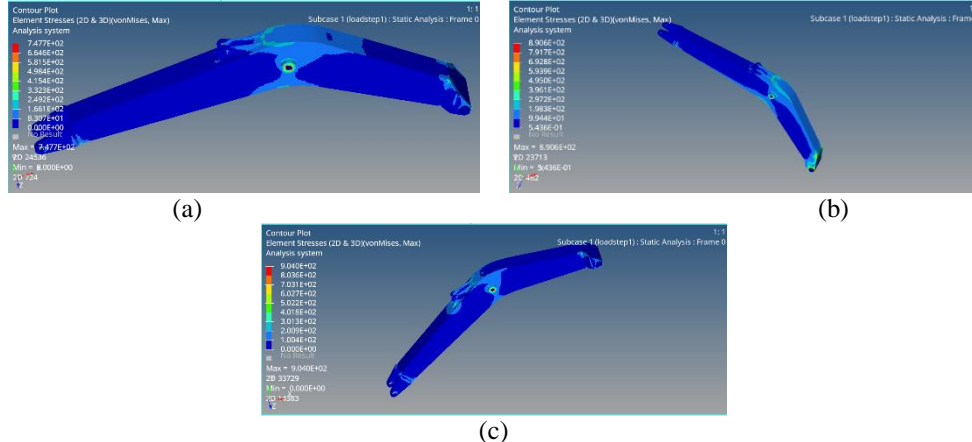

**Gambar 11.** Distribusi Tegangan Boom; (a) Jangkauan maksimum di permukaan tanah, (b) Jangkauan ketinggian maksimum, (c) Jangkauan kedalaman maksimum

Dari gambar 11 didapatkan tenganan von misses terbesar pada posisi jangkauan kedalaman maksimum. Oleh karena itu, dilakukan optimasi topologi pada variasi posisi jangkauan kedalaman maksimum.

# **3.3 Hasil Analisis** *Safety Factor*

Analisis *safety factor* digunakan untukimengetahui bahwa materialiyang digunakanitidak mengalamiikegagalan apabila tegangan *von misses* kurang dari sama dengan *yield strength* (*ov*<sub>m</sub> ≤ S<sub>y</sub>) maka material tersebut dapat diakatakan aman.

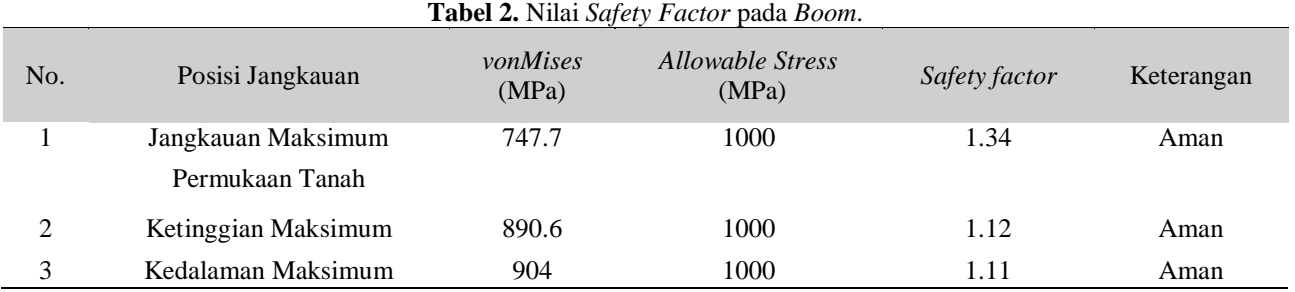

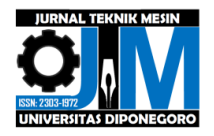

# **3.4 Uji konvergensi**

Uji konvergensi digunakan agar simulai dapat dilanjutkan dengan proses optimasi dengan cara menentukan jumlah elemen yang sesuai yang terlebih dahulu dilakukan dengan perbaikan *mesh* secara bertahap dan setiap kenaikan elemen pada daerah tertentu sehingga didapat hasil yang konvergen.

\_\_\_\_\_\_\_\_\_\_\_\_\_\_\_\_\_\_\_\_\_\_\_\_\_\_\_\_\_\_\_\_\_\_\_\_\_\_\_\_\_\_\_\_\_\_\_\_\_\_\_\_\_\_\_\_\_\_\_\_\_\_\_\_\_\_\_\_\_\_\_\_\_\_\_\_\_\_\_\_\_\_\_\_\_\_\_

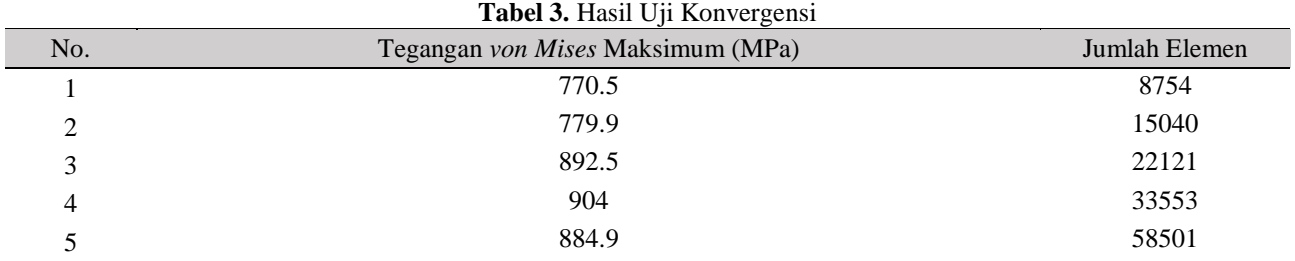

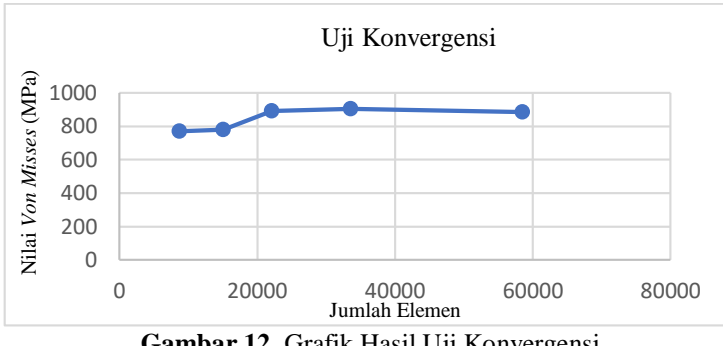

**Gambar 12.** Grafik Hasil Uji Konvergensi

# **3.5 Analisa hasil optimasi**

Hasil optimasi dapat dilihat pada Gambar 14 sampai 16 denganielemen ρ>0.7, dimana material dihilangkan dari bagian yang tidak terlalu dipengaruhi oleh gaya yang diberikan sehingga diperoleh *boom* yang lebihringan dengan tegangan yang tidak berbeda jauh [8].

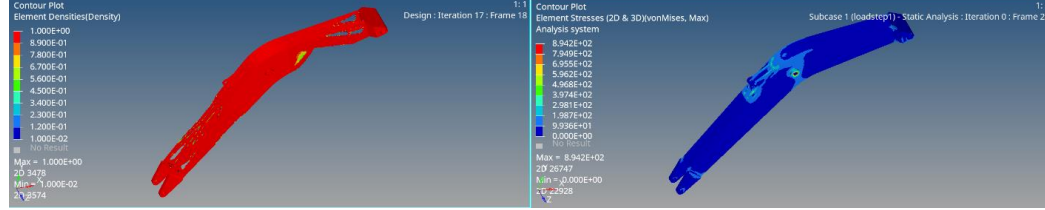

**Gambar 13.** Hasil Optimasi Variabel 1

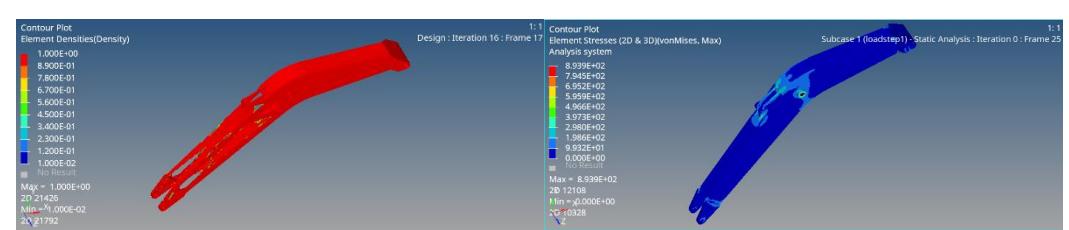

**Gambar 14.** Hasil Optimasi Variabel 2

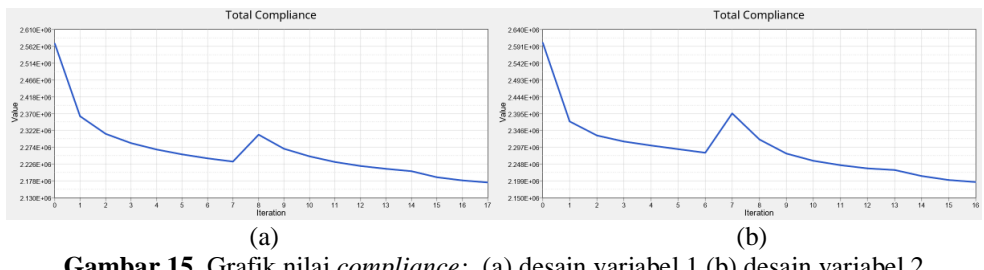

**Gambar 15.** Grafik nilai *compliance:* (a) desain variabel 1 (b) desain variabel 2

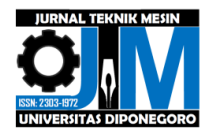

| Desain   | Massa awal | Massa setelah | Tegangan maksimum | Tegangan maksimum      | Safety |
|----------|------------|---------------|-------------------|------------------------|--------|
| variabel | (kg)       | optimasi (kg) | awal (MPa)        | setelah optimasi (MPa) | Factor |
|          | 1839.03    | 1540.33       | 892               | 894.2                  |        |
|          | 1839.03    | 1582.86       | 892               | 893.9                  |        |

**Tabel 4.** Perbandingan desain awal dan sesudah optimasi.

\_\_\_\_\_\_\_\_\_\_\_\_\_\_\_\_\_\_\_\_\_\_\_\_\_\_\_\_\_\_\_\_\_\_\_\_\_\_\_\_\_\_\_\_\_\_\_\_\_\_\_\_\_\_\_\_\_\_\_\_\_\_\_\_\_\_\_\_\_\_\_\_\_\_\_\_\_\_\_\_\_\_\_\_\_\_\_

#### **3.6 Desain akhir**

Desain akhir didapat dari proses *smoothing* dari hasil simulasi optimasi dengan mengubah bentuk *finite element* menjadi *surface* dengan fitur OSSmooth yang nantinya diubah menjadi format CAD (Parasolid, IGES, STEP).

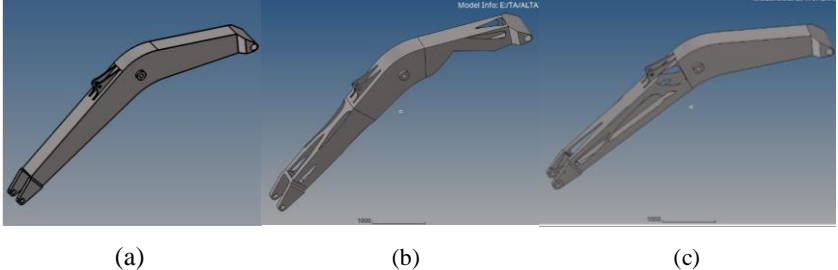

**Gambar 16.** (a) Desain Awal, (b) Desain Variabel 1, (c) Desain Variabel 2

#### **4. Kesimpulan**

Hasil yang didapat setelah dilakukan optimasi topologi yaitu tegangan von misses maksimum pada variasi 1 bernilai 984.2 MPa, sedangkan pada variasi 2 bernilai 983.4 MPa. Karena kekuatan luluh material adalah 1000 MPa (Hardox 400) dapat disimpulkan bahwa nilai von misses pada kedua desain dapat dinyatakan aman. Dari hasil optimasi topologi didapatkan pengurangan massa sebesar 298.7 kg untuk variabel desain pertama dan 256.17 kg untuk variabel desain kedua, sehingga dapat menekan biaya produksi.

#### **5. Daftar Pustaka**

- [1] Yu, Chunlei, etc. 2021. "*Finite Element Analysis of Excavator Mechanical Behavior and Boom Structure Optimization*." China.
- [2] Hsieh, Chi-Chang, etc. 2021. "*Finite Element Analysis Applied to The Tapper Mechanism of Excavator Assembly Alignment Analysis and Optimization"* Taiwan.
- [3] Meng, Chao-Ying, etc. 2019. "*The Finite Element Analysis of the Boom of 20-ton Backhoe Hydraulic Excavator Based on Ansys."* China: IOP Publishing, Ltd.
- [4] Yin, E., dkk. 2021. "*Strees Analysis and Topology Optimization of A Chain Bucket Elevator Using ANSYS.*" Ghana.
- [5] Patil, N. S. & Prof. Malbhage, V. M. 2017. "*FEA Analysis and Optimization of Boom of Excavator."* India: IJRITCC.
- [6] SAE International. 1990. "*SAE J1179: Hydraulic Excavator and Backhoe Digging Force."* Warrendale: SAE.
- [7] Komatsu Hydraulic Excavator PC288US-3. 2008. "*Komatsu Hydraulic Excavator Specifications."*
- [8] Ahmad, A., dkk. 2021. *Guidelines for Topology Optimization as Concept Design Tool and Their Application for the Mechanical Design of the Inner Frame to Support an Ancient Bronze Statue.* Italy: MDPI.
- [9] Yu, Xiaolian, etc. 2019. "*Design and Kinematics Analysis of Four-linkage Excavator.*" Proceedings of the 2019 International Conference on Robotics, Intelligent Control and Artificial Intelligence
- [10] Davila, A L. "*Finite Element Analysis*." USA.
- [11] Hensley Komatsu. 2011. "*Excavator Bucket and Ground Engaging Tool for Komatsu Excavators."* USA: Hansley Industries, Inc.
- [12] Suslov, N., dan Cherukhin, S. 2020. "*Determination of the working area of a hydraulic excavator."* Rusia
- [13] Sutisna, Nanang Ali, and Zairullah Azhar. 2021. "*Analisis terhadap desain komponen boom pada mini excavator Excava 50 menggunakan metode elemen hingga."* Indonesia: President University
- [14] Ferrer, A. 2019. "*SIMP-ALL: A generalized SIMP method based on the topological derivative concept."* Spain: Int J Numer Methods Eng. 2019;1–21.
- [15] Yang, S. Q., dkk. 2021. "*Knowledge-Based Structure Optimization Design for Boom of Excavator."* China: Hindawi.